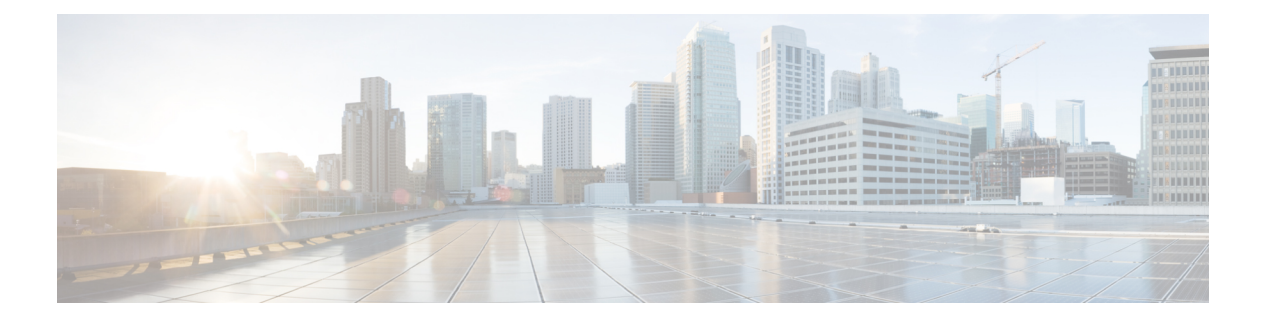

# **M Commands**

- mac [address-table](#page-1-0) aging-time, page 2
- [mac-address,](#page-3-0) page 4
- [mac-address](#page-5-0) bpdu source version 2, page 6
- media [ethernet,](#page-7-0) page 8

 $\mathbf I$ 

- mac [address-table](#page-8-0) aging-time, page 9
- mac [address-table](#page-10-0) static, page 11

I

## <span id="page-1-0"></span>**mac address-table aging-time**

To configure the aging time for entries in the Layer 2 table, use the **mac address-table aging-time** command. To return to the default settings, use the **no** form of this command.

**mac address-table aging-time** *seconds* [**vlan** *vlan\_id*]

**no mac address-table aging-time** [**vlan** *vlan\_id*]

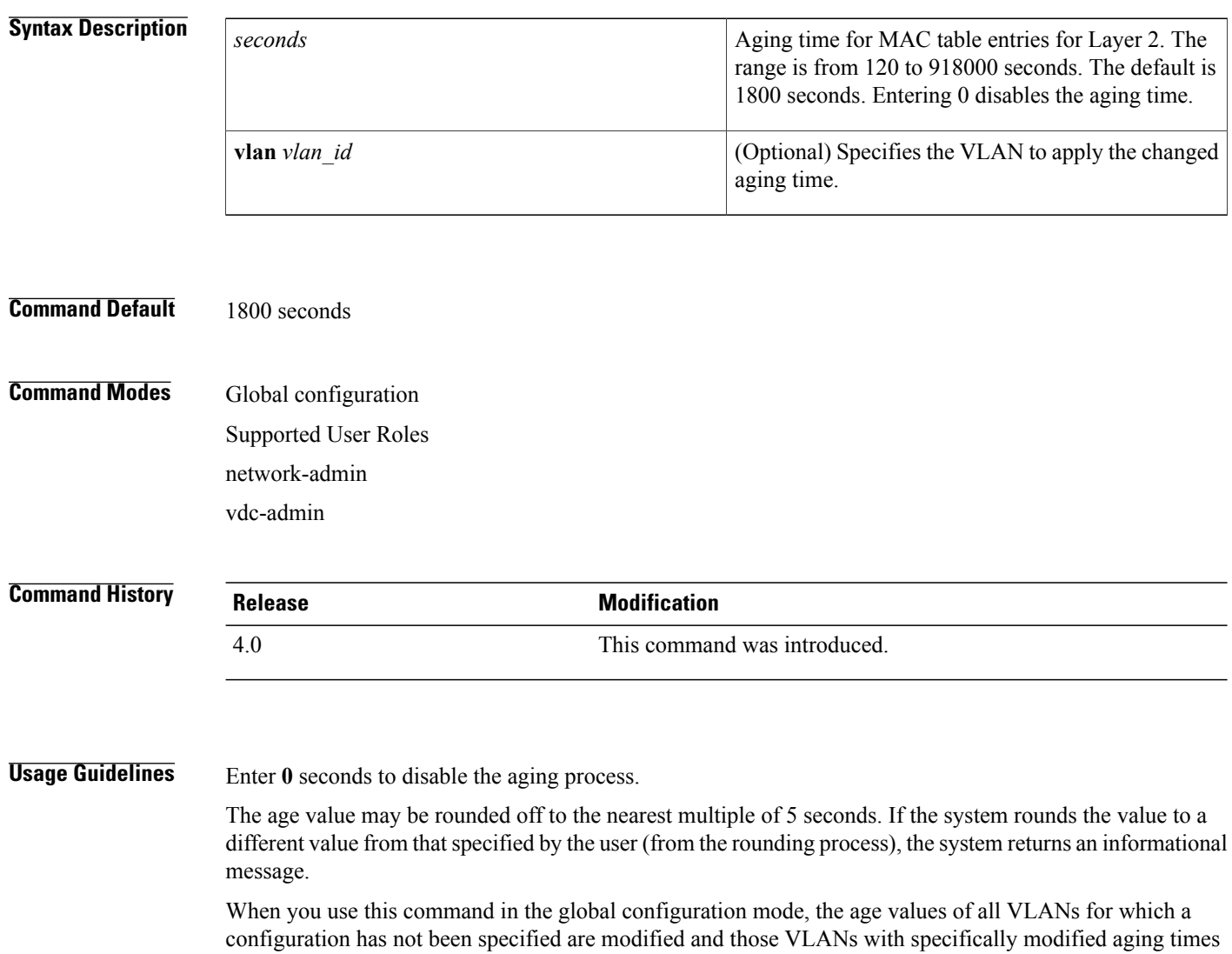

are not modified. When you use the **no** form of this command without the VLAN parameter, only those VLANs that have not been specifically configured for the aging time reset to the default value. Those VLANs with specifically modified aging times are not modified.

When you use this command and specify a VLAN, the aging time for only that specified VLAN is modified. When you use the **no** form of this command and specify a VLAN, the aging time for the VLAN is returned

to the current *global* configuration for the aging time, which might or might not be the default value of 300 seconds depending if the global configuration of the device for the aging time has been changed.

The aging time is counted from the last time that the switch detected the MAC address.

This command does not require a license.

Г

**Examples** This example shows how to change the length of time an entry remains in the MAC address table to 500 seconds for the entire device:

> switch(config)# **mac address-table aging-time 500** switch(config)#

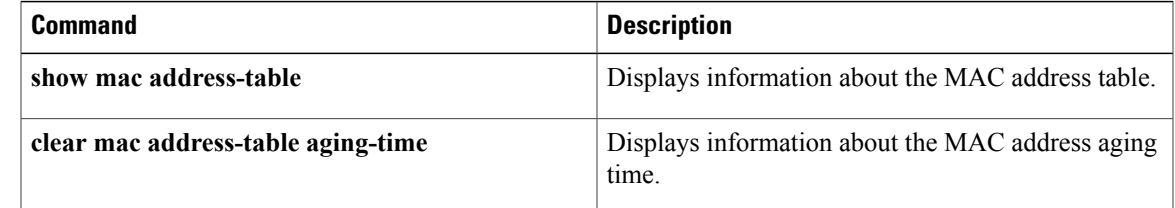

T

## <span id="page-3-0"></span>**mac-address**

To configure a static MAC address for a Layer 3 interface, use the **mac address** command. To return to the default settings, use the **no** form of this command.

**mac-address** *mac-address*

**no mac-address** *mac-address*

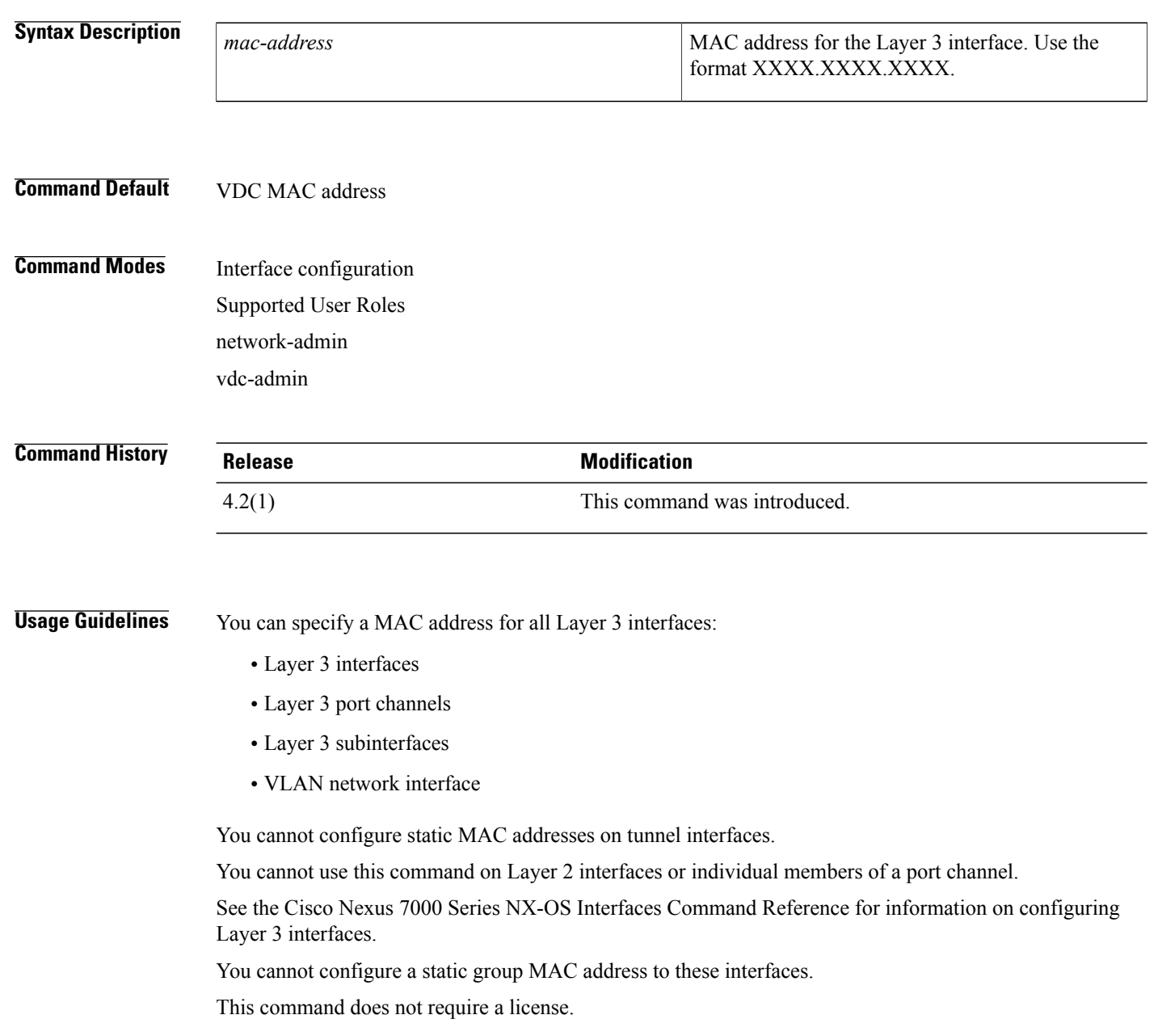

 $\mathbf I$ 

**Examples** This example shows how to configure a static MAC address on a Layer 3 interface:

switch(config)#**interface ethernet 7/3** switch(config-1f)#**mac-address 02c4.1e42.a3b2**

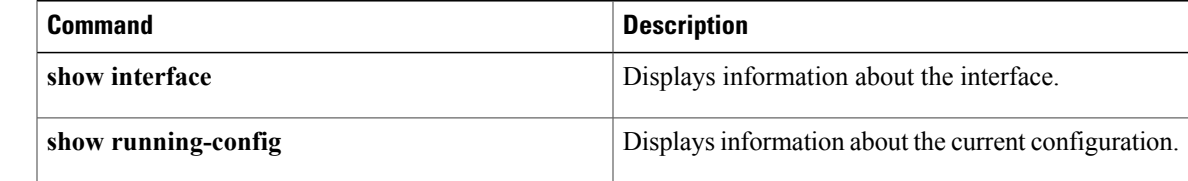

## <span id="page-5-0"></span>**mac-address bpdu source version 2**

To enable version 2 bpdu source mac address, use the **mac-address bpdu source version 2** command. To return to the default settings, use the **no** form of this command.

**mac-address bpdu source version 2 no mac-address bpdu source version 2 Syntax Description** This command has no arguments or keywords. **Command Default** VDC MAC address **Command Modes** vPC domain configuration Supported User Roles network-admin vdc-admin **Command History <b>Release Release Modification** 6.1(3) This command was introduced. **Usage Guidelines** This command will trigger STP to use new Cisco MAC address (00:26:0b:xx:xx:xx) as the sources address of BPDU generated on vPC ports. It is important both vPC peer devices have identical configuration of this parameter. You may also, if supported by the end-devices, disable Ether channel guard on the edge devices prior to issuing this command to minimize traffic disruption due STP inconsistencies. It isrecommended to re-enable the Ether channel guard after updating the related configuration on both peers. This command does not require a license. **Examples** This example shows how to enable version 2 bpdu source mac address: switch# **config t** Enter configuration commands, one per line. End with CNTL/Z. switch(config)# **vpc domain 1** switch(config-vpc-domain)# **mac-address bpdu source version 2** Warning: This command will trigger STP to use new Cisco MAC address (00:26:0b: xx:xx:xx) as the sources address of BPDU generated on vPC ports. It is important both vPC peer devices have identical configuration of this parameter. You may also disable Ether channel guard on the edge devices prior to issuing this command to minimize traffic disruption due STP inconsistencies. It is recommended to re-enable the Ether channel guard after updating the related configuration on both peers.

Continue? (yes/no) [no] y switch(config-vpc-domain)# This example shows how to disable version 2 bpdu source mac address:

```
switch# config t
Enter configuration commands, one per line. End with CNTL/Z.
switch(config)# vpc domain 1
switch(config-vpc-domain)# no mac-address bpdu source version 2
switch(config-vpc-domain)#
```
### **Related Commands**

Г

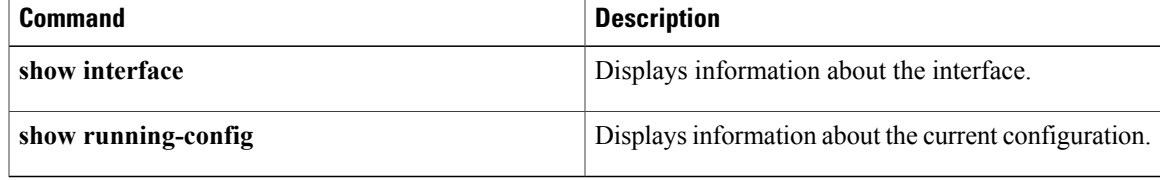

 $\overline{\phantom{a}}$ 

 $\mathbf I$ 

<span id="page-7-0"></span>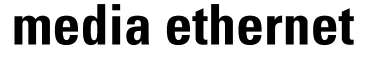

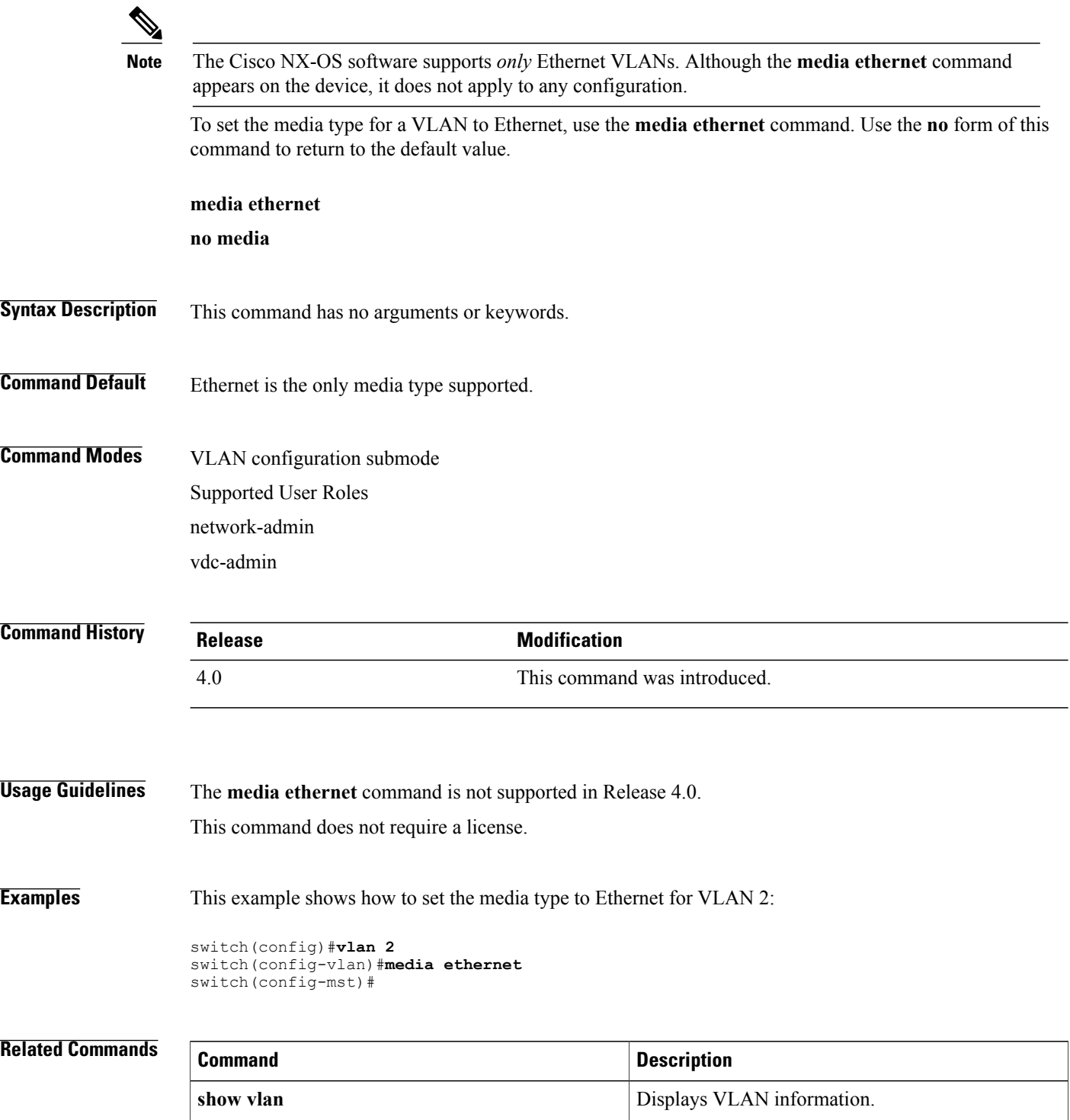

## <span id="page-8-0"></span>**mac address-table aging-time**

To configure the aging time for entries in the Layer 2 table, use the **mac address-table aging-time** command. To return to the default settings, use the **no** form of this command.

**mac address-table aging-time** *seconds* [**vlan** *vlan\_id*]

**no mac address-table aging-time** [**vlan** *vlan\_id*]

### **Syntax Description**

**Comm** 

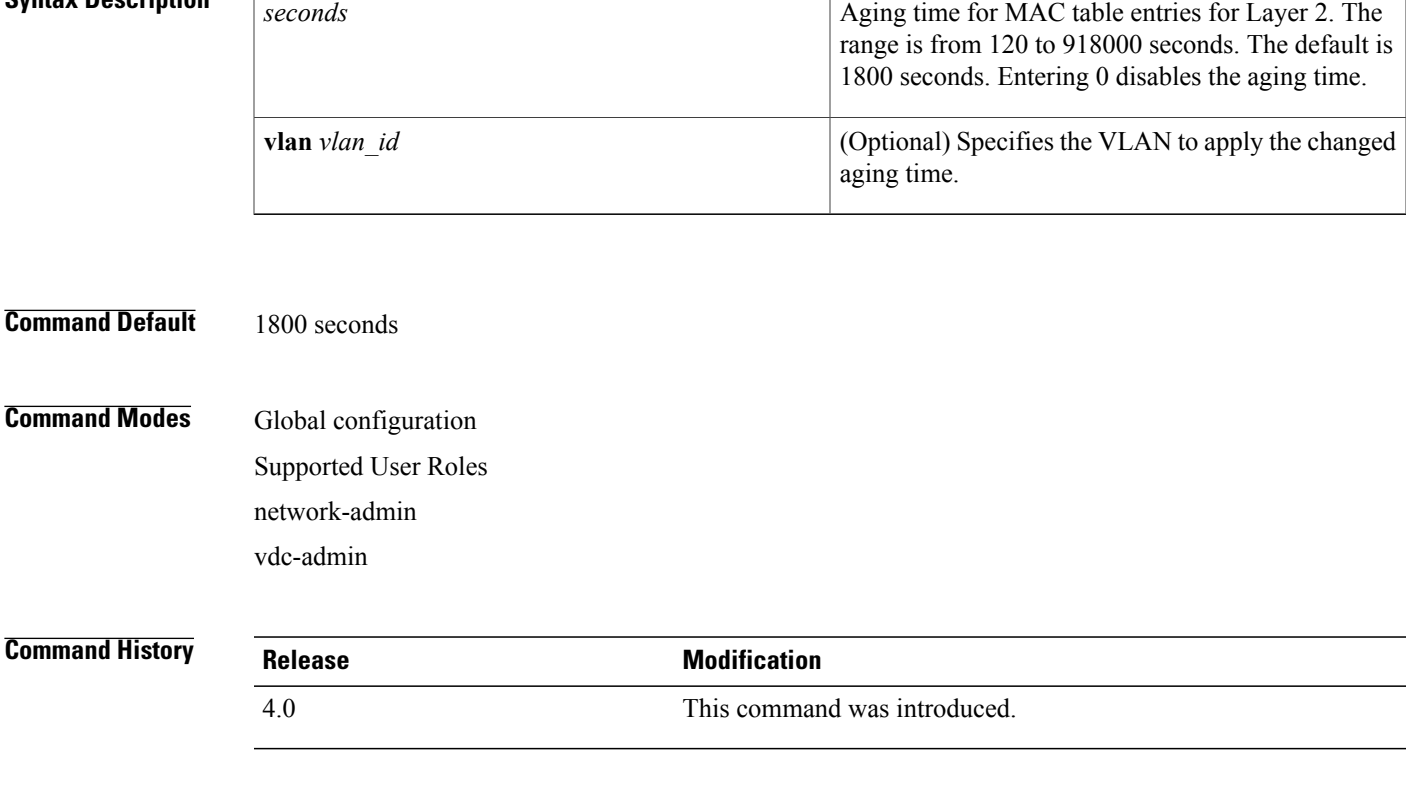

**Usage Guidelines** Enter **0** seconds to disable the aging process.

The age value may be rounded off to the nearest multiple of 5 seconds. If the system rounds the value to a different value from that specified by the user (from the rounding process), the system returns an informational message.

When you use this command in the global configuration mode, the age values of all VLANs for which a configuration has not been specified are modified and those VLANs with specifically modified aging times are not modified. When you use the **no** form of this command without the VLAN parameter, only those VLANs that have not been specifically configured for the aging time reset to the default value. Those VLANs with specifically modified aging times are not modified.

When you use this command and specify a VLAN, the aging time for only that specified VLAN is modified. When you use the **no** form of this command and specify a VLAN, the aging time for the VLAN is returned

I

to the current *global* configuration for the aging time, which might or might not be the default value of 300 seconds depending if the global configuration of the device for the aging time has been changed.

The aging time is counted from the last time that the switch detected the MAC address.

This command does not require a license.

**Examples** This example shows how to change the length of time an entry remains in the MAC address table to 500 seconds for the entire device:

> switch(config)# **mac address-table aging-time 500** switch(config)#

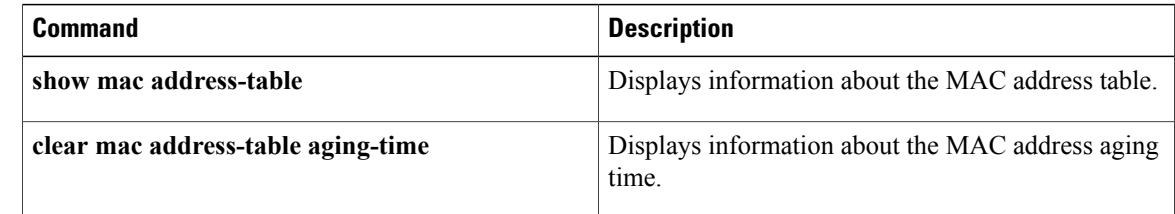

## <span id="page-10-0"></span>**mac address-table static**

To configure a static entry for the Layer 2 MAC address table, use the **mac address-table static** command. To delete the static entry, use the **no** form of this command.

**mac address-table static address** *mac\_addr* **vlan** *vlan\_id*

**no mac address-table static address** *mac\_addr* **vlan** *vlan\_id*

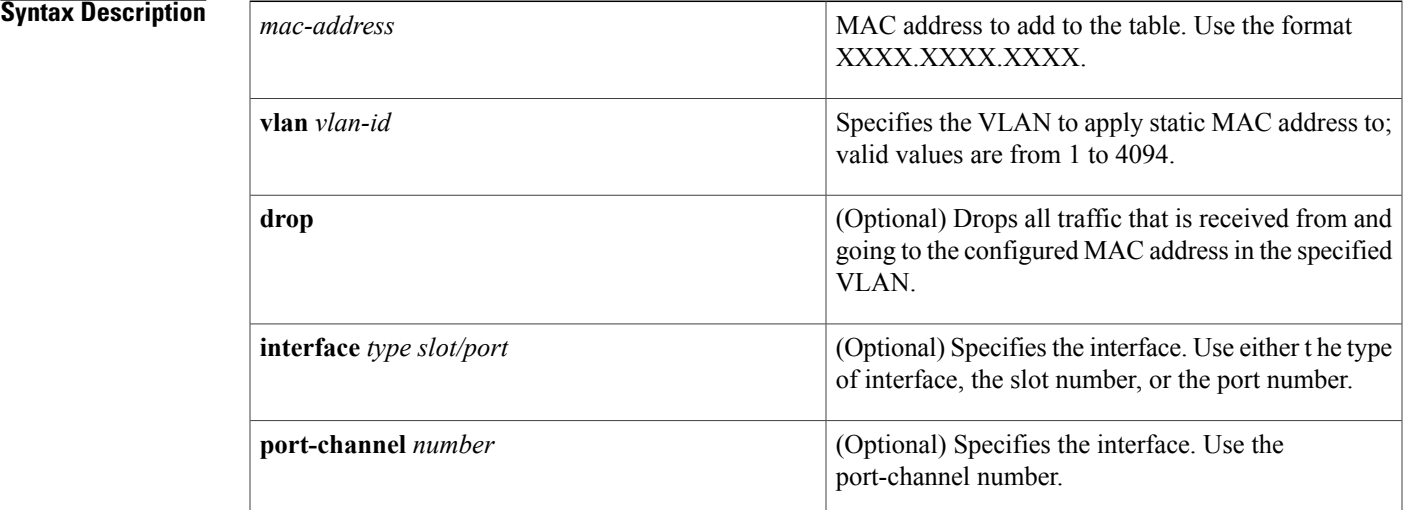

### **Command Default** None

### **Command Modes Global configuration** Supported User Roles network-admin vdc-admin

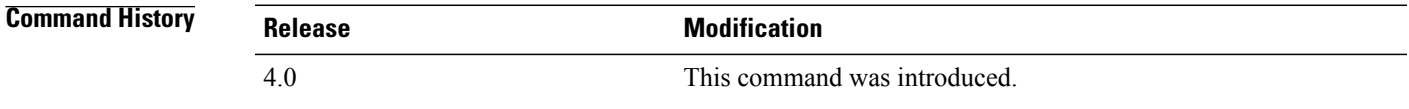

Ι

**Usage Guidelines** You cannot apply the **mac address-table static** *mac-address* **vlan***vlan-id***drop**command to a multicast MAC address.

The output interface specified cannot be a VLAN interface or a switched virtual interface (SVI).

I

Use the **no** form to remove entries that are profiled by the combination of specified entry information. This command does not require a license.

**Examples** This example shows how to add a static entry to the MAC address table:

switch(config)#**mac address-table static 0050.3e8d.6400 vlan 3 interface ethernet 2/1** switch(config)#

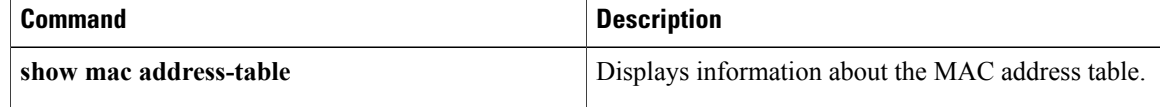